## UNIVERSIDADE FEDERAL DO RIO DE JANEIRO

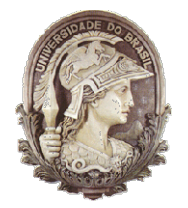

Instituto de Física Instituto de Física<br>Programa de Pós-Graduação em Ensino de Física Mestrado Profissional em Ensino de Física Física

## Link Links para baixar o LH - Jogo

Felipe Mozart Guerim de Lima Germano Maioli Penello

> Produto educacional elaborado para ser utilizado como instrumento de consulta e auxílio para os interessados em reproduzir o LH - Jogo ou saber mais sobre o código deste jogo. Esse material integra a dissertação de mestrado apresentada ao Programa de Pós-Graduação em Ensino de Física do Instituto de Física da Universidade Federal do Rio de Janeiro.

Rio de Janeiro Novembro de 2020

Este documento contém o link do jogo na Google Play Strore, além do link para baixar todos os arquivos necessários para rodar o LH – Jogo no computador. Os arquivos estão compactados em um arquivo zip, que contém o código do jogo comentado, contendo a finalidade de cada linha, além de explicações sobre o que cada função da programação realiza dentro do aplicativo.

Link do LH – Jogo na Google Play Store:

• https://play.google.com/store/apps/details?id=gmp.jogos.lhjogo&hl=pt\_B R&gl=US

Link dos arquivos do LH – Jogo para computador:

https://www.if.ufrj.br/~gpenello/Softwares/LHjogo/LHjogo.zip

Ao baixar o arquivo do jogo para computador pelo link destacado acima e descompactar o pacote zip, irá surgir uma pasta com o nome "LH\_Jogo". Dentro desta pasta, estão contidos os arquivos com extensões ".png", ".py", ".kv" e uma pasta nomeada "res". Os arquivos com extensão ".png" são as figuras e imagens utilizadas no jogo. Além dos arquivos ".png", há o arquivo "main.py" e o arquivo "lh.kv" que iremos descrever a seguir a importância de cada um deles dentro do código do jogo. A pasta "res" contém os arquivos que guardam as informações de quantas estrelas foram adquiridas em cada fase.

1. main.py

Este é o código em python onde estão contidos os comandos que irão fazer com que o jogo seja executado. Ele contém toda a lógica programacional da tela inicial, das fases (Exemplo, Tarefa e Prova) e de tudo que será executado em cada uma delas (funções dos botões, transições de telas, movimento dos blocos, etc.).

Por exemplo, caso queira modificar o movimento do bloco verde dentro da fase Tarefa, basta abrir este código, buscar pela classe nomeada Tarefa e compreender os comandos dentro do método/função nomeado iniciar\_jogo. As

2

rotinas computacionais contidas nesse método/função são responsáveis pelo andamento da fase após o jogador clicar no botão "Play".

## 2. lh.kv

Este arquivo é responsável pela estrutura visual do jogo. Nele é possível definir as formas dos objetos do jogo, suas cores e seus tamanhos iniciais ao serem inseridos na tela do celular. Este arquivo é um complemento ao arquivo de Python (".py") interpretado pela biblioteca Kivy.

É possível fazer um jogo em que toda linha de código esteja contida dentro do arquivo em Python, sem a necessidade do arquivo ".kv". Porém, uma das vantagens de se utilizar a biblioteca Kivy é poder separar a elaboração do programa em dois arquivos, ".py" e o ".kv" na tentativa de deixar o programa mais organizado, facilitando sua leitura e compreensão.

É importante ressaltar que para que haja a comunicação entre estes dois arquivos é necessário que o arquivo ".kv" seja nomeado seguindo o nome utilizado na classe App do arquivo ".py". Outro ponto importante é que o nome do arquivo ".kv" tem que obrigatoriamente ser em letras minúsculas.

Por exemplo, no LH – jogo a classe principal do jogo no arquivo ".py" é nomeada "LHApp" e o arquivo ".kv" tem que ser obrigatoriamente nomeado "lh.kv".

Para fazer alterações visuais em algum objeto do jogo, a modificação pode ser feita no arquivo ".kv". Por exemplo, se quiser que os blocos quadrados sejam circulares, abra esse arquivo, procure pelas variáveis nomeadas Bloco\_Vermelho e Bloco\_Verde e altere de "Rectangle" para "Ellipse" e altere os valores a seu gosto.